# Configuración  $\it{Emacs}$ de Álvaro González

# alvaro

November 11, 2018

# Contents

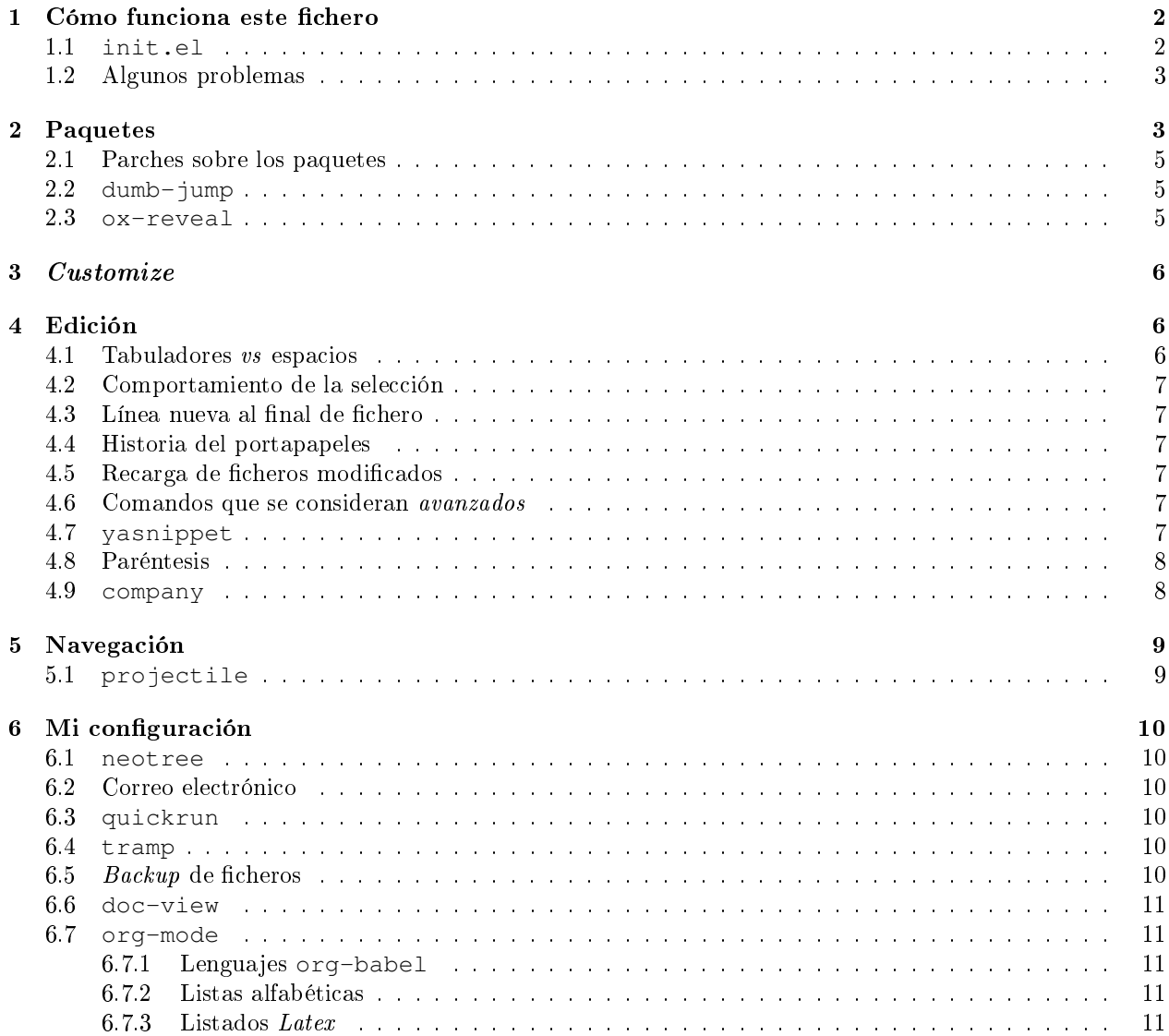

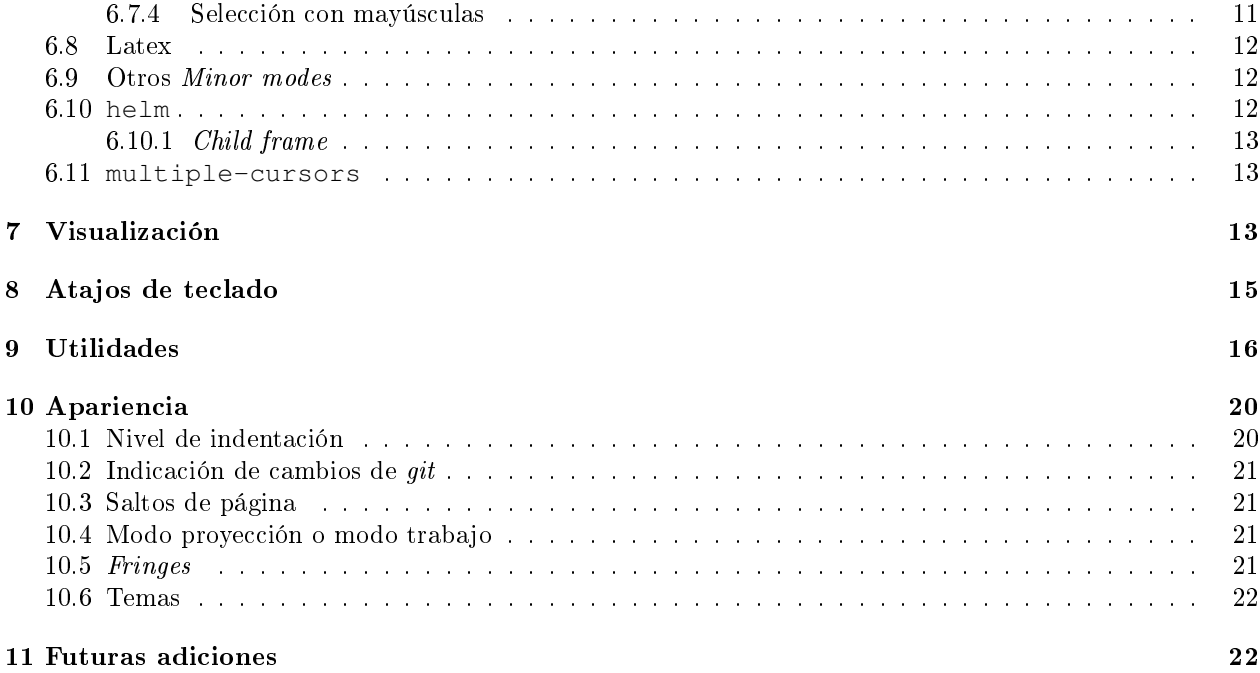

# <span id="page-1-0"></span>1 Cómo funciona este fichero

La configuración de Emacs se realiza con código elisp. Al contrario que otros editores, que están pensados para ser usados sin demasiada customización, los usuarios de Emacs solemos cambiarlo de forma bastante  $extrema$  (por eso nos gusta!).

El problema es que, como con cualquier otro programa que se va modificando durante años, acabas olvidando el por qué de ciertas líneas de código, o dónde se realiza alguna coniguración. Para evitar remediarlo, se puede utilizar org-mode para crear al mismo tiempo la documentación y el código de la configuración (como en literate programming). Descubrí en el blog de [Sacha Chua](http://pages.sachachua.com/.emacs.d/Sacha.html) que podía mantener la conguración en un fichero orgmode y así documentar fácilmente cada opción.

Cada bloque de código de tipo emacs-lisp se ejecuta al inicio. Algunos bloques está deshabilitados, marcándolos con el tipo lisp. Así mantienen su apariencia, pero no son interpretados.

### <span id="page-1-1"></span>1.1 **init.el**

Emacs comienza cargando el fichero  $\sim$ /.emacs.d/init.el. Este fichero simplemente inicializa el sistema de paquetes y carga el paquete org, que es el que permite a Emacs manejar este tipo de ficheros. Después, carga este fichero interpretando los bloques de código.

```
(package-initialize nil)
(setq package-check-signature nil)
(setq package-archives '(
       ("org" . "http://orgmode.org/elpa/")
("melpa" . "http://melpa.org/packages/")))
(package-initialize t)
(package-refresh-contents) ; OPCIONAL, NECESITA CONEXIÓN A INTERNET
(package-install 'org)
(require 'org)
```
(**require** 'ob-tangle) (org-babel-load-file (expand-file-name "~/.emacs.d/config.org"))

### <span id="page-2-0"></span>1.2 Algunos problemas

- A veces, se empieza usando una versión de org (de gnu), y después se utiliza la del repositorio de orgmode, lo que puede dar problemas. En ese caso, se necesitan dos reinicios.
- · Los ficheros org dan problemas sin tienen un title: definido y la versión de org instalada no se recompiló. Para solucionarlo:

```
rm $(find ~/.emacs.d/elpa | grep .elc$)
```
 $\bullet$  En instalaciones nuevas, la carga final de custom.el falla si no existe.

# <span id="page-2-1"></span>2 Paquetes

Utilizo tres repositorios de paquetes:

- melpa: el más habitual
- gnu: me hizo falta para algo que no recuerdo, lo tengo actualmente deshabilitado.
- org: las versiones nuevas de org-mode se publican antes en este repositorio

Guardo los paquetes que necesito en una variable, y se reinstalan si no están ya instalados.

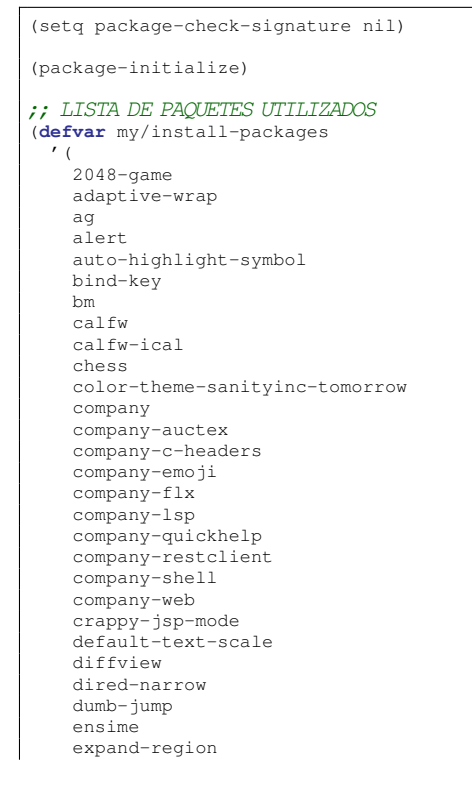

flycheck gift-mode git-gutter git-timemachine gitignore-mode graphviz-dot-mode helm-ag helm-company helm-flx helm-gitignore helm-google helm-projectile highlight-indent-guides howdoi htmlize ibuffer-projectile ibuffer-sidebar image+ imenu-anywhere imenu-list intellij-theme kodi-remote latex-preview-pane lorem-ipsum ;lsp-css lsp-mode lsp-javascript-typescript lsp-ui magit markdown-mode markdown-preview-mode multiple-cursors neotree ob-restclient org org-attach-screenshot org-page ox-reveal page-break-lines paradox php-mode plantuml-mode popup-imenu popup-complete popup-switcher popwin prettier-js quickrun rectangle-utils request-deferred restclient restclient-helm scad-mode scad-preview scala-mode skewer-mode smartparens smartscan sublimity swiper-helm switch-window swoop helm-swoop tablist transmission transpose-frame use-package vim-empty-lines-mode volatile-highlights web-beautify web-mode wgrep

```
wgrep-helm
   which-key
   yafolding
   yasnippet-snippets
   ))
(defvar my/packages-refreshed? nil)
(defun reinstalar-paquetes-en-emacs-nuevo()
 (interactive)
  (dolist (pack my/install-packages)
   (message (concat "Refrescando:" (symbol-name pack )))
   (unless (package-installed-p pack)
     (message (concat "Necesita reinstalar:" (symbol-name pack )))
     (unless my/packages-refreshed?
       (package-refresh-contents)
       (setq my/packages-refreshed? t))
      (package-install pack))))
(defun requerir-paquetes ()
  "Requiere los paquetes para no tener variables indefinidas."
 (dolist (pack my/install-packages)
   (message (concat "Requires:" (symbol-name pack )))
   (require pack)))
(reinstalar-paquetes-en-emacs-nuevo)
(requerir-paquetes)
```
Por último, el paquete ob-scala es un paquete local bajado de [https://github.com/tkf/org-mode/blob/m](https://github.com/tkf/org-mode/blob/master/lisp/ob-scala.el)aster/lisp/ob[scala.el.](https://github.com/tkf/org-mode/blob/master/lisp/ob-scala.el) Sirve para ejecutar código scala directamente desde un documento orgmode.

(**require** 'ob-scala)

### <span id="page-4-0"></span>2.1 Parches sobre los paquetes

En este momento los paquetes ya están cargados, pero necesito modificar el comportamiento de algunos de ellos de formas que no están soportadas en su configuración

#### <span id="page-4-1"></span>2.2 **dumb-jump**

Añado las siguientes reglas para hacer búsquedas simples con dumb-jump en ficheros sql y org.

```
;; ADITIONAL DUMBJUMB RULES
(add-to-list 'dumb-jump-find-rules
 '(:type "something" :supports ("ag" "grep" "rg" "git-grep") :language "sql"
          :regex ": \\bJJJ\\j"))
(add-to-list 'dumb-jump-find-rules
 '(:type "something" :supports ("ag" "grep" "rg" "git-grep") :language "org"
          :regex ": \\bJJJ\\j"))
```
#### <span id="page-4-2"></span>2.3 **ox-reveal**

Cuando exporto un fichero org a reveal. js tengo problemas en la forma en que se escapan los caracteres > y < de los bloques de código. Con esta redenición de la función org-reveal-src-block queda solucionado

```
;; ESCAPE HTML IN REVEAL
(setq mi-org-html-protect-char-alist
  '(("\&" . "\&amp;")<br>("\lt" . "\&lt;")
     ("> " " "``"')
```

```
(\sqrt[m]{\xi^m} \cdot \sqrt[m]{\xi \# 37; \pi}))
(defun mi-org-html-encode-plain-text (text)
  "Convert plain text characters from TEXT to HTML equivalent.
Possible conversions are set in 'org-html-protect-char-alist'.
  (dolist (pair org-html-protect-char-alist text)
    (setq text (replace-regexp-in-string (car pair) (cdr pair) text t t))))
(defun org-reveal-src-block (src-block contents info)
   Transcode a SRC-BLOCK element from Org to Reveal.
CONTENTS holds the contents of the item. INFO is a plist holding
contextual information."
 (if (org-export-read-attribute :attr_html src-block :textarea)
      (org-html--textarea-block src-block)
    (let* ((use-highlight (org-reveal--using-highlight.js info))
           (lang (org-element-property :language src-block))
           (caption (org-export-get-caption src-block))
           (not-escaped-code (if (not use-highlight)
                     (org-html-format-code src-block info)
                    (cl-letf (((symbol-function 'org-html-htmlize-region-for-paste)
                              #'buffer-substring))
                     (org-html-format-code src-block info))))
           (code (mi-org-html-encode-plain-text not-escaped-code))
           ;(code not-escaped-code)
           (frag (org-export-read-attribute :attr_reveal src-block :frag))
           (code-attribs (or (org-export-read-attribute
                         :attr_reveal src-block :code_attribs) ""))
           (label (let ((lbl (org-element-property :name src-block)))
                    (if (not lbl) ""
                      (format " id=\"%s\"" lbl)))))
      (if (not lang)
          (format "<pre %s%s>\n%s</pre>"
                  (or (frag-class frag info) " class=\"example\"")
                  label
                  code)
        (format
         "<div class=\"org-src-container\">\n%s%s\n</div>"
(if (not caption) ""
           (format "<label class=\"org-src-name\">%s</label>"
                   (org-export-data caption info)))
         (if use-highlight
             (format "\n<pre%s%s><code class=\"%s\" %s>%s</code></pre>"
                     (or (frag-class frag info) "")
                     label lang code-attribs code)
           (format "\n<pre %s%s>%s</pre>"
                   (or (frag-class frag info)
                        (format " class=\"src src-%s\"" lang))
                   label code)))))))
```
# <span id="page-5-0"></span>3 Customize

El fichero de *customize* lo mantengo aparte del init.el, para separar entornos y mejor integración con el control de versiones.

```
(setq custom-file "~/.emacs.d/custom-file.el")
(load custom-file)
```
# <span id="page-5-1"></span>4 Edición

### <span id="page-5-2"></span>4.1 Tabuladores vs espacios

No utilizo tabuladores en las indentaciones.

(setq-default indent-tabs-mode nil) (setq tab-width 2)

### <span id="page-6-0"></span>4.2 Comportamiento de la selección

Al comenzar a escribir con una selección, se borra lo seleccionado.

(delete-selection-mode 1)

Al copiar la selección, mantener la selección

```
(defadvice kill-ring-save (after keep-transient-mark-active ())
    verride the deactivation of the mark."
  (setq deactivate-mark nil))
(ad-activate 'kill-ring-save)
```
#### <span id="page-6-1"></span>4.3 Línea nueva al final de fichero

Los ficheros deben tener una línea nueva al final. Además, indicar el fin de fichero como en vim.

(setq indicate-empty-lines t require-final-newline t)

#### <span id="page-6-2"></span>4.4 Historia del portapapeles

Una de las ventajas de Emacs es su kill ring, donde se guarda la historia del portapapeles. Con esta opción, añado a esta historia el portapapeles del sistema. Descubierto en [https://writequit.org/org/settings.html#sec-](https://writequit.org/org/settings.html#sec-1-33)[1-33](https://writequit.org/org/settings.html#sec-1-33)

```
(setq save-interprogram-paste-before-kill t)
```
#### <span id="page-6-3"></span>4.5 Recarga de ficheros modificados

Encuentro más conveniente que los ficheros se recarguen si un programa externo los modifica, sin preguntas.

```
(global-auto-revert-mode 1)
(setq global-auto-revert-non-file-buffers t)
(setq auto-revert-verbose nil)
```
#### <span id="page-6-4"></span>4.6 Comandos que se consideran avanzados

Emacs tiene algunos compandos considerados confusos deshabilitados. Hay opciones útiles que prefiero que estén activadas por defecto.

```
(put 'narrow-to-region 'disabled nil)
(put 'upcase-region 'disabled nil)
(put 'downcase-region 'disabled nil)
```
### <span id="page-6-5"></span>4.7 **yasnippet**

Plantillas para introducción rápida de partes del texto

(yas-global-mode 1)

#### <span id="page-7-0"></span>4.8 Paréntesis

Este modo cierra automáticamente los paréntesis y otros bloques

(smartparens-global-mode 1)

Con estos cambios, se tienen en cuenta los formatos de orgmode en electric-pair-mode

```
(require 'org)
(modify-syntax-entry ?~ "(~" org-mode-syntax-table)
(modify-syntax-entry ?= "(=" org-mode-syntax-table)
(modify-syntax-entry ?* "(*" org-mode-syntax-table)
(modify-syntax-entry ?/ "(/" org-mode-syntax-table)
```
#### <span id="page-7-1"></span>4.9 **company**

Utilizo company como mecanismo de autocomplección. Distingo entre modos de programación y org-mode.

```
(require 'company)
(company-flx-mode +1)
(defvar my-company-backends-prog-mode
  '(
    (
    company-web-html
    company-files
    company-dabbrev-code
    company-capf
    company-keywords
    company-lsp
    company-yasnippet
    company-emoji
     company-capf
    )
   )
 \, \, \,(defvar my-company-backends-org-mode
 ^\prime (
    (
    company-files
    company-dabbrev-code
    company-dabbrev
    company-keywords
    company-yasnippet
     company-emoji
     company-capf
     )
    )
  \lambda(defvar my-company-backends my-company-backends-org-mode)
;; set default 'company-backends'
(setq company-backends my-company-backends)
(company-auctex-init)
(add-hook 'after-init-hook 'global-company-mode)
(company-quickhelp-mode 1)
(defun my-company-backends-org-mode-function ()
  (interactive)
  (set (make-local-variable 'company-backends) my-company-backends-org-mode))
(add-hook 'org-mode-hook #'my-company-backends-org-mode-function)
```

```
(defun my-company-backends-prog-mode-function ()
  (interactive)
  (set (make-local-variable 'company-backends) my-company-backends-prog-mode))
(add-hook 'prog-mode-hook #'my-company-backends-prog-mode-function)
(define-key company-active-map [escape] 'company-abort)
(global-company-mode)
```
Prefiero que dabbrev funcione en comentarios y cadenas. Y que tenga en cuenta el case

```
(setq company-dabbrev-code-everywhere t)
(setq company-dabbrev-code-ignore-case nil)
(setq company-dabbrev-everywhere t)
(setq company-dabbrev-ignore-case 'keep-prefix)
(setq company-dabbrev-downcase nil)
```
# <span id="page-8-0"></span>5 Navegación

Scroll con teclas de avance de página hasta el extremo del fichero. Sin esta opción, Emacs no avanza hasta la primera línea si al dar a RePag no quedan páginas por retroceder.

(setq scroll-error-top-bottom t)

Utilizo smartscan para localizar ocurrencias de símbolos.

(global-smartscan-mode 1)

Algunas ventanas tienen menor importancia que otras, ya que tienden a ser temporales (por ejemplo, las ventanas de ayuda). Con popwin, estas ventanas ocupan menos espacio en pantalla y desaparecen con C-g

(popwin-mode 1)

Agrupo los buffers por proyecto de projectile

```
(add-hook 'ibuffer-hook #'ibuffer-projectile-set-filter-groups)
(add-hook 'ibuffer-sidebar-mode-hook #'ibuffer-projectile-set-filter-groups)
```
Retroceder en la historia de disposición de ventanas y búferes

(winner-mode 1)

Grabar la disposición de bufers y ventanas para la siguiente sesión

(setq desktop-save t) (desktop-save-mode)

### <span id="page-8-1"></span>5.1 **projectile**

projectile necesita conocer su tecla de prejo (utilizo la tradicional).

```
(define-key projectile-mode-map (kbd "C-c p") 'projectile-command-map)
(projectile-mode 1)
```
## <span id="page-9-0"></span>6 Mi configuración

#### <span id="page-9-1"></span>6.1 **neotree**

En neotree, quiero ver todos los ficheros, y no me importa el ancho fijo de la ventana.

```
(setq neo-show-hidden-files t)
(setq neo-window-fixed-size nil)
```
#### <span id="page-9-2"></span>6.2 Correo electrónico

Para enviar email utilizo sendmail (lo suelo tener configurado con un smarthost)

```
(setq send-mail-function (quote sendmail-send-it))
```
#### <span id="page-9-3"></span>6.3 **quickrun**

Quickrun ejecuta el buffer actual. Aumento el tiempo límite de la ejecución antes de matar el proceso.

(setq quickrun-timeout-seconds 100)

#### <span id="page-9-4"></span>6.4 **tramp**

tramp intenta optimizar las conexiones, enviando en línea los ficheros pequeños. Esto me da problemas en algunos sistemas, así que indico que los ficheros se copien a partir de 1 byte de tamaño:

```
(setq tramp-copy-size-limit 1)
(setq tramp-debug-buffer t)
(setq tramp-verbose 10)
```
En ocasiones, tramp no consigue conectar con un usuario que tiene zsh como shell. Para ello, hay que añadir lo siguiente al fichero .zshrc remoto:

```
EN .zshrc PARA QUE FUNCIONE tramp
if [[ "$TERM" == "dumb" ]]
then
 unsetopt zle
  unsetopt prompt_cr
  unsetopt prompt_subst
 unfunction precmd
  unfunction preexec
  PS1 = 'S'fi
```
#### <span id="page-9-5"></span>6.5  $Backup$  de ficheros

Emacs guarda una copia de seguridad de los ficheros editados. Si no se configura, crea la copia en el mismo directorio.

Las copias de seguridad son interesantes aunque se utilice un control de versiones. Por ejemplo, se guardan versiones de ficheros del sistema y de los editados con Tramp.

Prefiero guardar todas las copias en un directorio, manteniendo varias versiones de cada fichero.

Tampoco me interesan los ficheros de lock.

```
(setq backup-directory-alist '(("." . "~/.saves")))
(setq backup-by-copying t)
(setq delete-old-versions t
     kept-new-versions 6
     kept-old-versions 2
     version-control t)
(setq create-lockfiles nil)
```
#### <span id="page-10-0"></span>6.6 **doc-view**

Para visualizar documentos desde Emacs, aumento su resolución y anchura.

```
(require 'doc-view)
(setq doc-view-continuous t)
(setq doc-view-image-width 1600)
(setq doc-view-resolution 400)
```
#### <span id="page-10-1"></span>6.7 **org-mode**

#### <span id="page-10-2"></span>6.7.1 Lenguajes **org-babel**

Habilito varios lenguajes que pueden ejecutarse directamente desde los bloques de orgmode.

```
(setq org-plantuml-jar-path "/home/alvaro/apuntes-clase/bin/plantuml.1.2018.11.jar")
(setq plantuml-jar-path org-plantuml-jar-path)
(setq org-babel-load-languages '((scala . t) (shell . t) (emacs-lisp . t) (dot . t) (plantuml . t ) ( C . t)))
(org-babel-do-load-languages 'org-babel-load-languages
                             ^\prime (
                                (C . t )
                               (dot . t)
                                (plantuml . t)
                                (scala . t)
                               ))
```
Además, no pido confirmación para varios lenguajes

```
(defun my-org-confirm-babel-evaluate (lang body)
  (not (member lang '("dot" "emacs-lisp shell"))))
(setq org-confirm-babel-evaluate 'my-org-confirm-babel-evaluate)
```
#### <span id="page-10-3"></span>6.7.2 Listas alfabéticas

(setq org-list-allow-alphabetical t)

#### <span id="page-10-4"></span>6.7.3 Listados Latex

Utilizo el paquete listings de Latex en vez de bloques verbatim.

(setq org-latex-listings t)

#### <span id="page-10-5"></span>6.7.4 Selección con mayúsculas

(setq org-support-shift-select t)

#### <span id="page-11-0"></span>6.8 Latex

```
(setq TeX-auto-save t)
(setq TeX-parse-self t)
(setq TeX-save-query nil)
(setq TeX-PDF-mode t)
```
Para que funcione correctamente el resaltado de sintaxis, hay que informar a Auctex de los entornos verbatim utilizados:

```
(setq LaTeX-verbatim-environments
      '("verbatim" "verbatim*" "listadotxt" "PantallazoTexto" "listadosql"))
```
En Ubuntu, Evince puede sincronizarse con Emacs para saber a qué parte de código corresponde una parte del PDF y viceversa

```
(setq TeX-source-correlate-mode t)
(setq TeX-source-correlate-start-server t)
```
Modifico el comando Latex para incluir -shell-escape, de forma que Latex pueda arrancar programas de ayuda (por ejemplo, Inkscape para convertir SVG a PDF)

```
(setq LaTeX-command-style
  (quote (("" "%(PDF)%(latex) %(file-line-error) -shell-escape %(extraopts) %S%(PDFout)"))))
```
Se pueden previsualizar los entornos tikzpicture y tabular directamente en el buffer de Emacs [\(https://www.gnu.org/software/auctex/manual/preview-latex.html\)](https://www.gnu.org/software/auctex/manual/preview-latex.html)

```
(eval-after-load "preview"
'(add-to-list 'preview-default-preamble "\\PreviewEnvironment{tikzpicture}" t) )
(eval-after-load "preview"
 '(add-to-list 'preview-default-preamble "\\PreviewEnvironment{tabular}" t) )
```
#### <span id="page-11-1"></span>6.9 Otros Minor modes

Ayuda interactiva de teclado

```
(which-key-mode t)
```
Resaltar el símbolo bajo el cursor de forma dinámica. Antes lo resaltaba en todo el buffer, para que se pueda navegar por todas las ocurrencias del fichero, pero ralentizaba bastante. Ahora uso smartscan.

```
(require 'auto-highlight-symbol)
(setq ahs-default-range 'ahs-range-display)
```
#### <span id="page-11-2"></span>6.10 **helm**

helm es un sistema para seleccionar una opción entre varias posibilidades, que se puede usar para casi todo

- Buscar un comando
- Cambiar de buffer
- Navegar por la historia del portapapeles
- · Visualizar las ocurrencias de un patrón en un buffer
- $\bullet$  ... y más

```
;; HELM
(require 'tramp) ;; PARA EVITAR EL ERROR Symbols value as variable is void: tramp-methods
(setq helm-split-window-inside-p t)
(setq helm-display-header-line nil)
(setq helm-autoresize-max-height 30)
(setq helm-autoresize-min-height 30)
(setq projectile-completion-system 'helm)
(helm-autoresize-mode 1)
(helm-mode 1)
(helm-projectile-on)
(helm-flx-mode +1)
(setq helm-echo-input-in-header-line t)
(setq helm-display-buffer-reuse-frame t)
(setq helm-use-undecorated-frame-option t)
```
#### <span id="page-12-0"></span>6.10.1 Child frame

helm se muestra en una nueva ventana. Esta ventana puede estar en una nueva child frame para no cambiar la disposición de la frame original. Estas opción es bastante lenta en algunos sistemas de ventanas.

```
(setq helm-display-function 'helm-display-buffer-in-own-frame
     helm-display-buffer-width 120)
```
swiper es un sistema de búsqueda de patrones en el buffer, con visualización simultánea de todas las ocurrencias, y también usa helm. Ahora estoy valorando si me quedo con swiper o swop. Lo siguiente es para hacer que también aparezca en una child frame.

```
(setq swiper-helm-display-function helm-display-function)
(setq helm-swoop-split-window-function helm-display-function)
```
### <span id="page-12-1"></span>6.11 **multiple-cursors**

```
(setq mc/always-run-for-all t)
```
# <span id="page-12-2"></span>7 Visualización

Cambiar el tamaño de fuente de todo emacs (no solo el buffer actual)

```
(default-text-scale-mode 1)
```
Marcar la línea actual. Está deshabilitado porque no funciona bien con overlays

(global-hl-line-mode -1)

Respuestas de confirmación más cortas

(fset 'yes-or-no-p 'y-or-n-p)

Desactivar la campana (bell), tanto la señal auditiva como la visual

```
(setq visible-bell 1)
(setq ring-bell-function 'ignore)
```
Utilizo  $\mathit{flycheck}$  para que emacs compruebe automáticamente cada buffer

```
;; VALIDACIONES
(add-hook 'after-init-hook #'global-flycheck-mode)
```
El scroll de emacs es de media en media pantalla, heredado de los terminales modo texto que costaba refrescar. Con los ordenadores actuales, mejor un scroll suave

```
(setq scroll-margin 0
     scroll-step 1
     scroll-conservatively 10000
     scroll-preserve-screen-position 1)
```
La barra de menú y la de herramientas es de lo primero que se quita al personalizar emacs, lo mismo que esa pantalla de inicio.

```
(setq inhibit-startup-message t)
(menu-bar-mode -1)
(tool-bar-mode -1)
```
Ancho de la página de man

(setenv "MANWIDTH" "80")

Muestro los paréntesis asociados al situado bajo el cursor

;; MOSTRAR LOS PARENTESIS ASOCIADOS (show-paren-mode)

Arranco el servidor para utilizar emacsclient

(server-force-delete) (server-start)

Imagex permite hace zoom en las imágenes

(imagex-global-sticky-mode) (imagex-auto-adjust-mode)

Mi línea de estado (modeline)

```
(setq-default mode-line-format
                   (list
                     " "
                    mode-line-modified
                     " %[" mode-line-buffer-identification " %] "
" | " '(vc-mode vc-mode)
                    " | \frac{1}{2} \frac{1}{2} \frac{1}{2} \frac{1}{2}" | %n "
" |" mode-line-coding-system-map
                    " |" mode-line-misc-info
                    " | %IB %Z"
                    " | %l:%c "
                    mode-line-end-spaces
                    ) )
```
El minimap parece una buena idea, pero no funciona demasiado bien

```
(require 'sublimity)
(require 'sublimity-map)
(require 'sublimity-attractive)
(sublimity-map-set-delay 2)
```
#### El ratón también puede utilizarse en un xterm

(xterm-mouse-mode)

# <span id="page-14-0"></span>8 Atajos de teclado

Cuando quiero cerrar un buffer, prefiero que no pregunte.

```
(defun kill-this-buffer-dont-ask ()
 (interactive)
 (kill-buffer (current-buffer)))
(global-set-key (kbd "C-x k") 'kill-this-buffer-dont-ask)
```
En una búsqueda incremental, utilizo los cursores para ir a otras búsquedas anteriores o para navegar entre las ocurrencias en el fichero

```
;; TECLAS PARA ISEARCH
(progn
  ;; set arrow keys in isearch. left/right is backward/forward, up/down is history. press Return to exit
  (define-key isearch-mode-map (kbd "<up>") 'isearch-ring-retreat )<br>(define-key isearch-mode-map (kbd "<down>") 'isearch-ring-advance )
  (define-key isearch-mode-map (kbd "<left>") 'isearch-repeat-backward)
  (define-key isearch-mode-map (kbd "<right>") 'isearch-repeat-forward)
  (define-key minibuffer-local-isearch-map (kbd "<left>") 'isearch-reverse-exit-minibuffer)
  (define-key minibuffer-local-isearch-map (kbd "<right>") 'isearch-forward-exit-minibuffer))
```
A veces es fácil perderse entre comandos a medio introducir y ventanas popup. Me gusta que la tecla escape cancele cualquier acción. Con el siguiente código hago que se cancelen incluso más acciones que con  $C - \alpha$ .

```
;;(define-key global-map [escape] 'keyboard-escape-quit)
  ;; (define-key key-translation-map (kbd "ESC") (kbd "C-g")) // PROBLEMAS CON EL TERMINAL
(defun super-escape()
  (interactive)
  (keyboard-escape-quit)
  (keyboard-quit)
  (setq quit-flag t))
(define-key global-map [escape] 'super-escape)
(define-key company-active-map [escape] 'company-abort)
```
yasnippet interfiere con otros modos en su uso del tabulador, así que cambio su combinación.

```
;; Remove Yasnippet's default tab key binding
(require 'yasnippet)
(define-key yas-minor-mode-map (kbd "<tab>") nil)
(define-key yas-minor-mode-map (kbd "TAB") nil)
(define-key yas-minor-mode-map (kbd "C-c TAB") 'yas-expand)
```
Algunas teclas definidas a nivel global son sobreescritas por algunos modos (por ejemplo, prefiero que C-Z sea "deshacer"). Para poder definir teclas con prioridad sobre los demás modos defino un modo con mis atajos.

```
;; MIS TECLAS
(defvar mis-teclas-minor-mode-map
  (let ((map (make-sparse-keymap)))
     ;(define-key map (kbd "C-i") 'some-function)
(define-key map (kbd "C-e") 'er/expand-region)
     (define-key map (kbd "C-S-e") 'er/contract-region)
     (define-key map (kbd "C-z") 'undo )
(define-key map (kbd "C-x C-d") 'dired)
     (define-key map (kbd "C-x d") 'dired-other-frame)
     (define-key map (kbd "C-x C-b") 'ibuffer)
(define-key map (kbd "C-x b") 'ibuffer)
     ;(define-key map (kbd "C-f") 'swiper-helm)
     (define-key map (kbd "C-f") 'helm-swoop)
(define-key map (kbd "C-S-f") 'helm-multi-swoop-all)
```

```
(define-key map (kbd "C-<f5>") 'reveal-y-pdf)
    (define-key map (kbd "<br/>backtab>") 'psw-switch-buffer)
    (define-key map (kbd "M-I") 'popup-imenu)
(define-key map (kbd "<f7>") 'imenu-list-smart-toggle)
    (define-key map (kbd "M-S-<up>") 'enlarge-window)
    (define-key map (kbd "M-S-<down>") 'shrink-window)
(define-key map (kbd "M-S-<left>") 'shrink-window-horizontally)
    (define-key map (kbd "M-S-<right>") 'enlarge-window-horizontally)
    (define-key map (kbd "<f5>") 'transpose-frame)
    (define-key map (kbd "<f9>") 'magit-status)
    (define-key map (kbd "<C-f2>") 'bm-toggle)
(define-key map (kbd "<f2>") 'bm-next)
    (define-key map (kbd "<S-f2>") 'bm-previous)
    (define-key map (kbd "C-S-c C-S-c") 'mc/edit-lines)
    (define-key map (kbd "C->") 'mc/mark-next-like-this)
    (define-key map (kbd "C-<") 'mc/mark-previous-like-this)
    (define-key map (kbd "C-S-<mouse-1>") 'mc/add-cursor-on-click)
    (define-key map (kbd "C-S-c C-S-v") 'mc/mark-all-like-this)
    (define-key map (kbd "M-x") 'helm-M-x)
    (define-key map (kbd "C-x M-x") 'execute-extended-command)
    (define-key map (kbd "<menu>") 'helm-M-x)
    (define-key map (kbd "C-x C-f") 'helm-find-files)
    (define-key map (kbd "<f6>") 'helm-mini)
    (define-key map (kbd "M-y") 'helm-show-kill-ring)
    (define-key map (kbd "C-x r b") 'helm-filtered-bookmarks)
    (define-key map (kbd "<f8>") 'neotree-toggle)
(define-key map (kbd "C-<f8>") 'ibuffer-sidebar-toggle-sidebar)
    (define-key map (kbd "C-x o") 'switch-window)
    (define-key map (kbd "C-o") 'dumb-jump-go)
    (define-key map (kbd "C-.") 'company-complete)
    (define-key map (kbd "C-S-l") 'toggle-truncate-lines)
   map)
  "mis-teclas-minor-mode keymap")
(define-minor-mode mis-teclas-minor-mode
  "A minor mode so that my key settings override annoying major modes."
  :init-value t
  :lighter "mis-teclas")
(mis-teclas-minor-mode 1)
```
# <span id="page-15-0"></span>9 Utilidades

Convierto el buffer actual a una frame nueva

```
(defun saca-a-nueva-frame()
  (interactive)
  (let ((buffer (current-buffer)))
   (unless (one-window-p)
     (delete-window))
   (display-buffer-pop-up-frame buffer nil)))
```
Inicio de una selección rectangular usando el ratón (lo uso poco, prefiero  $C-x$  spc)

```
;; https://emacs.stackexchange.com/questions/7244/enable-emacs-column-selection-using-mouse
(defun mouse-start-rectangle (start-event)
  (interactive "e")
  (deactivate-mark)
  (mouse-set-point start-event)
  (rectangle-mark-mode +1)
  (let ((drag-event))
   (track-mouse
     (while (progn
              (setq drag-event (read-event))
               (mouse-movement-p drag-event))
       (mouse-set-point drag-event)))))
(global-set-key (kbd "S-<down-mouse-1>") #'mouse-start-rectangle)
```
Abrir el fichero del buffer actual con un programa externo

```
;; http://pages.sachachua.com/.emacs.d/Sacha.html
(defun abrir-programa-externo (arg)
  "Open visited file in default external program.
With a prefix ARG always prompt for command to use."
  (interactive "P")
  (when buffer-file-name
    (async-shell-command (concat
                          "setsid -w "
                          (cond
                           ((and (not arg) (eq system-type 'darwin)) "open")
                           ((and (not arg) (member system-type '(gnu gnu/linux gnu/kfreebsd))) "xdg-open")
                           (t (read-shell-command "Open current file with: ")))
                           " "
                          (shell-quote-argument buffer-file-name)))
    (run-at-time "2" nil
                (lambda() (winner-undo)))))
```
Copiar el nombre del fichero actual al portapapeles

```
;; http://pages.sachachua.com/.emacs.d/Sacha.html
(defun copiar-nombre-fichero-actual ()
   Copy the current buffer file name to the clipboard."
  (interactive)
  (let ((filename (if (equal major-mode 'dired-mode)
                     default-directory
                    (buffer-file-name))))
    (when filename
      (kill-new filename)
      (message "Copied buffer file name '%s' to the clipboard." filename))))
```
Arrancar el servidor http de emacs en el directorio actual

```
(defun servidor-httpd-aqui (directory host port)
   Abre un servidor http en un directorio.
  (interactive (list
  (read-directory-name "Root directory: " default-directory nil t)
(read-string "Host: " "127.0.0.1" )
  (read-number "Port: " 8080)))
  (setq httpd-root directory)
  (setq httpd-host host)
  (setq httpd-port port)
  (httpd-start)
  (browse-url (concat "http://localhost:" (number-to-string port) "/")))
```
Al visitar un fichero, reabrir el bufer como root, incluso a través de tramp. Hay una versión para emacs25 y otra para emacs26.

```
(defun abrir-como-root-emacs25 ()
  "Reabre el fichero actual como root, incluso via tramp."
  (interactive)
 (let*
```

```
((sudo (/= (call-process "sudo" nil nil "-n true") 0))
      (file-name
        (if (tramp-tramp-file-p buffer-file-name)
          (with-parsed-tramp-file-name buffer-file-name parsed
            (tramp-make-tramp-file-name
              (if sudo "sudo" "su")
               "root"
              parsed-host
               parsed-localname
               (let ((tramp-postfix-host-format "|")
                      (tramp-prefix-format))
                 (tramp-make-tramp-file-name
                   parsed-method
                   parsed-user
                   parsed-host
                   ""
                   parsed-hop))))
          (concat (if sudo
                     "/sudo::"
                    ^{\frac{7}{9}} ^{\frac{7}{9}} ^{\frac{7}{9}} ^{\frac{7}{9}} ^{\frac{7}{9}} ^{\frac{7}{9}}buffer-file-name))))
    (find-alternate-file file-name)))
;; REABRIR COMO ROOT
(defun abrir-como-root ()
  "Reabre el fichero actual como root, incluso via tramp."
  (interactive)
  (let*
      ((sudo (/= (call-process "sudo" nil nil "-n true") 0))
       (file-name
        (if (tramp-tramp-file-p buffer-file-name)
             (with-parsed-tramp-file-name buffer-file-name parsed
               (tramp-make-tramp-file-name
                (if sudo "sudo" "su")
                "root"
               nil ; domain
                parsed-host
                nil ; port
                parsed-localname
                (let ((tramp-postfix-host-format "|")
                      (tramp-prefix-format))
                  (tramp-make-tramp-file-name
                   parsed-method
                   parsed-user
                   nil ; domain
                   parsed-host
                   nil ; PORT
                   parsed-hop))))
          (concat (if sudo
                       "/sudo::"
                     "/su::")
                   buffer-file-name))))
    (find-alternate-file file-name)))
```
Cuando hay que añadir muchos torrents similares, es muy útil hacerlo desde un buffer de emacs.

```
;; CONECTAR A TRANSMISSION
(defun conectar-a-transmission ()
  (interactive)
  (setq transmission-host (read-string "Transmission host: " "192.168.1.254" ))
(setq transmission-user (read-string "Transmission user: " "transmission"))
  (setq transmission-pass (read-passwd "Transmission password: "))
  (message "Conectando a %s@%s" transmission-user transmission-host)
  (setq transmission-rpc-auth (list ':username transmission-user ':password transmission-pass))
  (transmission))
```
Generalmente utilizo un fichero orgmode para hacer transparencias y materiales para clase, y quiero generar a la vez las transparencias, la versión HTML y el PDF.

```
(defun reveal-y-pdf ()
  Crea transparencias de reveal y hace el pdf a la vez."
 (interactive)
 (org-html-export-to-html)
 (let* (
         (filename (buffer-file-name))
         (html-filename (concat (file-name-sans-extension filename) ".html"))
         (html-wp-filename (concat (file-name-sans-extension filename) ".wp.html")) )
    (message "Copiando fichero: %s -> %s" html-filename html-wp-filename)
    (copy-file html-filename html-wp-filename t) )
 (org-reveal-export-to-html)
 (let* (
         (filename (buffer-file-name))
         (html-filename (concat (file-name-sans-extension filename) ".html"))
(html-reveal-filename (concat (file-name-sans-extension filename) ".reveal.html")) )
    (message "renombrando fichero: %s -> %s" html-filename html-reveal-filename)
    (rename-file html-filename html-reveal-filename t))
  (org-latex-export-to-pdf)
 (let* (
         (filename (buffer-file-name))
         (tex-filename (concat (file-name-sans-extension filename) ".tex")))
    (message "Borrando fichero: %s" tex-filename)
    (delete-file tex-filename) ) )
```
;; EXPERIMENTOS (**defun** url-decode-region (start end) "Replace a region with the same contents, only URL decoded." (interactive "r") (**let** ((text (url-unhex-string (buffer-substring start end)))) (delete-region start end) (insert text)))

(**defun** horario() (interactive) (cfw:open-ical-calendar "https://calendar.google.com/calendar/ical/ags.iesavellaneda%40gmail.com/ ,→ private-8d8f10c04ef7daee164d8d8a8f4707d5/basic.ics"))

Durante una temporada, en los colegios de la Comunidad de Madrid era obligatorio el uso de un proxy.

```
(defun quitar-proxy()
  (interactive)
  (setq url-proxy-services '()))
(defun proxy-educamadrid()
  (interactive)
  (setq url-proxy-services
         '(("no_proxy" . "^\\(localhost\\|10\\.*|192\\.*\\)")<br>("http" . "213.0.88.85:8080")
           ("https" . "213.0.88.85:8080"))))
```
Inserta la imagen del portapapeles en un fichero orgmode. No lo uso mucho, quizás si cambio el nombre autogenerado sea más útil.

```
(defun org-insert-clipboard-image()
  "Save the image in the clipboard into a time stamped unique-named file in the same directory as the
      → org-buffer and insert a link to this file.'
 (interactive)
 ; (setq tilde-buffer-filename (replace-regexp-in-string "/" "\\" (buffer-file-name) t t))
 (setq filename
       (concat
        (make-temp-name
         (concat buffer-file-name
```

```
"_"
                  (format-time-string "%Y%m%d_%H%M%S_")) ) ".png"))
;; Linux: ImageMagick:
;(call-process "/bin/bash" nil (list filename "kk") nil "-c" "xclip -selection clipboard -t image/png -o")
(call-process "xclip" nil (list :file filename) nil "-selection" "clipboard" "-t" "image/png" "-o")
(insert (concat "[[file:" filename "]]"))
(org-display-inline-images))
```
Eliminar el resto de buffers y ventanas

```
(defun kill-other-buffers ()
 "Kill all otherbuffers."
  (interactive)
  (mapc
  'kill-buffer
  (delq (current-buffer)
         (remove-if-not
         '(lambda (x)
            (or (buffer-file-name x)
                 (eq 'dired-mode (buffer-local-value 'major-mode x))))
          (buffer-list)))))
```
Convertir la selección en un bloque de código de orgmode

```
(defun org-code-block-from-region (beg end &optional results-switches inline)
  "Copiado de org-babel-examplify-region"
(interactive "*r")
 (let ((maybe-cap
        (lambda (str)
           (if org-babel-uppercase-example-markers (upcase str) str))))
    (if inline
        (save-excursion
          (goto-char beg)
          (insert (format org-babel-inline-result-wrap
                           (delete-and-extract-region beg end))))
      (let ((size (count-lines beg end)))
        (save-excursion<br>(cond ((= size 0)); do nothing for an empty result
                (t
                 (goto-char beg)
                 (insert (if results-switches
                             (format "%s%s\n"
                                      (funcall maybe-cap "#+begin_src")
                                      results-switches)
                            (funcall maybe-cap "#+begin_src\n")))
                 (let ((p (point)))
                   (if (markerp end) (goto-char end) (forward-char (- end beg)))
                   (org-escape-code-in-region p (point)))
                 (insert (funcall maybe-cap "#+end_src\n")))))))))
```
# <span id="page-19-0"></span>10 Apariencia

Mostrar líneas vacías al final del buffer, como vim

```
(add-hook 'prog-mode-hook 'vim-empty-lines-mode)
(add-hook 'org-mode-hook 'vim-empty-lines-mode)
```
### <span id="page-19-1"></span>10.1 Nivel de indentación

(setq highlight-indent-guides-method '**fill**)

#### <span id="page-20-0"></span>10.2 Indicación de cambios de git

Utilizo git para casi todos mis ficheros.  $qit-qutter$  marca en el margen izquierdo las líneas cambiadas, añadidas o borradas respecto de la versión de la rama actual. indico que se refresquen los buffers cada 10 segundos.

```
(global-git-gutter-mode +1)
(setq git-gutter:update-interval 10)
```
#### <span id="page-20-1"></span>10.3 Saltos de página

Mostrar ^L (saltos de página) como una línea horizontal

```
(global-page-break-lines-mode)
```
### <span id="page-20-2"></span>10.4 Modo proyección o modo trabajo

Utilizo emacs de dos modos muy distintos: para trabajar y para proyectar en clase. Estas dos funciones cambian opciones de visualización adecuadas para cada ocasión. He deshabilitado la indentación en los modos de programación, ralentiza bastante en los ficheros grandes.

```
(defun bonito-para-proyector()
  (interactive)
  (bonito-para-codigo)
  (toggle-truncate-lines -1)
  (highlight-indent-guides-mode 0)
  (if (>= emacs-major-version 26)
     (display-line-numbers-mode 0))
  (org-display-inline-images))
(defun bonito-para-org()
  (interactive)
  (bonito-para-proyector)
  (electric-pair-local-mode 1))
(defun bonito-para-codigo()
  (interactive)
  (toggle-truncate-lines 1)
  (highlight-indent-guides-mode 0)
  (toggle-word-wrap 1)
  (if (>= emacs-major-version 26)
     (display-line-numbers-mode 1))
  (auto-highlight-symbol-mode 1)
  (yafolding-mode 1)
  (adaptive-wrap-prefix-mode 1))
(add-hook 'prog-mode-hook 'bonito-para-codigo)
(add-hook 'text-mode-hook 'bonito-para-proyector)
(add-hook 'org-mode-hook 'bonito-para-org)
(add-hook 'tex-mode-hook 'bonito-para-codigo)
```
### <span id="page-20-3"></span>10.5 Fringes

Prefiero ocultar las flechas que indican que una línea se sale de la pantalla, y solo mostrar las de la derecha.

(fringe-mode '(0 . nil))

#### <span id="page-21-0"></span>10.6 Temas

Tengo dos temas, claro y oscuro. El tema alvaro cambia algunos tamaños de letra (no colores).

Hay que marcar los temas como seguros. Para eso se deben registrar sus huellas en custom-safe-themes (lo he copiado del fichero custom.el).

```
(setq custom-safe-themes (quote
 ("6e219d6b6a3f7e22888b203fd5492e12133ba40512be983858f05b42806fa573"
"1b8d67b43ff1723960eb5e0cba512a2c7a2ad544ddb2533a90101fd1852b426e"
"b53db91fd0153783f094a2d5480119824b008f158e07d6b84d22f8e6b063d6e2" default)))
     (defun tema-oscuro()
       (interactive)
       (disable-theme 'intellij)
       (load-theme 'sanityinc-tomorrow-bright)
       (load-theme 'alvaro t))
     (defun tema-claro ()
       (interactive)
       (disable-theme 'sanityinc-tomorrow-bright)
       (load-theme 'intellij t)
       (load-theme 'alvaro t))
```
Pongo uno detrás de otro para "limpiar" lo que haya podido quedarse de alguna customización. Por lo visto, un tema siempre añade cambios, pero al quitarse no se deshacen completamente. Algunas conguraciones solo se tienen en cuenta al reiniciar Emacs o al reaplicar un modo: por ejemplo, los colores de highlight-indent-quides necesitan reabrir el buffer.

(tema-claro) (tema-oscuro)

# <span id="page-21-1"></span>11 Futuras adiciones

En <https://github.com/caisah/emacs.dz> hay una colección de configuraciones  $Emacs$  muy interesantes. Esta es una lista de paquetes a investigar, extraída de los que se usan en esas configuraciones

- Elfeed
- Zoom-frm